KnowItAll トレーニング アイエング おおしゃ アクリス アクリスト こうしゃ アータマイニングを解析 - 1

# KnowItAll ソフトウェアのトレーニング

データマイニング&解析

108658-REV20230629© 2024 年ジョン・ワイリー・アンド・サンズ社による著作権。全著作権保有。

データマイニング&解析

オーバーラップ密度ヒートマップ: スペクトル、クロマトグラム、および他のグラフィカルデータを分析するための技術

#### 目的

この演習では、オーバーラップ密度ヒートマップを使用したデータマイニングと可視化の手法を紹介します。

#### 目標

この演習では、以下の内容を学ぶことができます:

➢ オーバーラップ密度ヒートマップの表示と操作方法

# 背景

Wiley の特許を取得したオーバーラップ密度ヒートマップは、大量のスペクトル、クロマトグラム、 および他のグラフィカルデータの類似性と相違点を評価するのに役立ちます。

この技術により、スペクトルやクロマトグラムなどのオーバーラップしたオブジェクトの共通の 特徴を、重なりの高い部分から低い部分まで色分けして視覚的に表示することができます。

#### このレッスンで使用されるトレーニングファイルは、以 下の場所に保存されています

C:\Users\Public\Documents\Wiley\KnowItAll\Samples\IR フォルダに移動します。

• Hexane.jdx

*KnowItAll* 使用アプリケーション

• MineIt™

## MineIt アプリケーションでスペクトルのヒットリストを開く

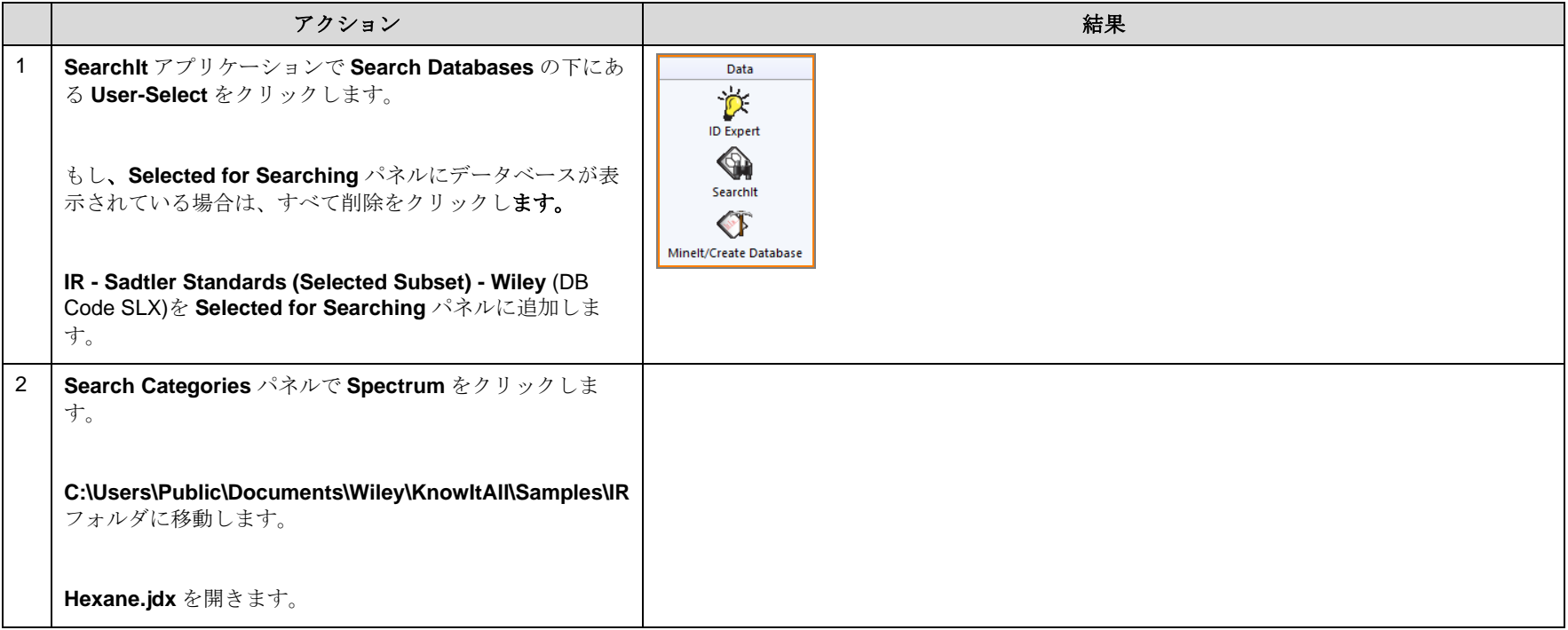

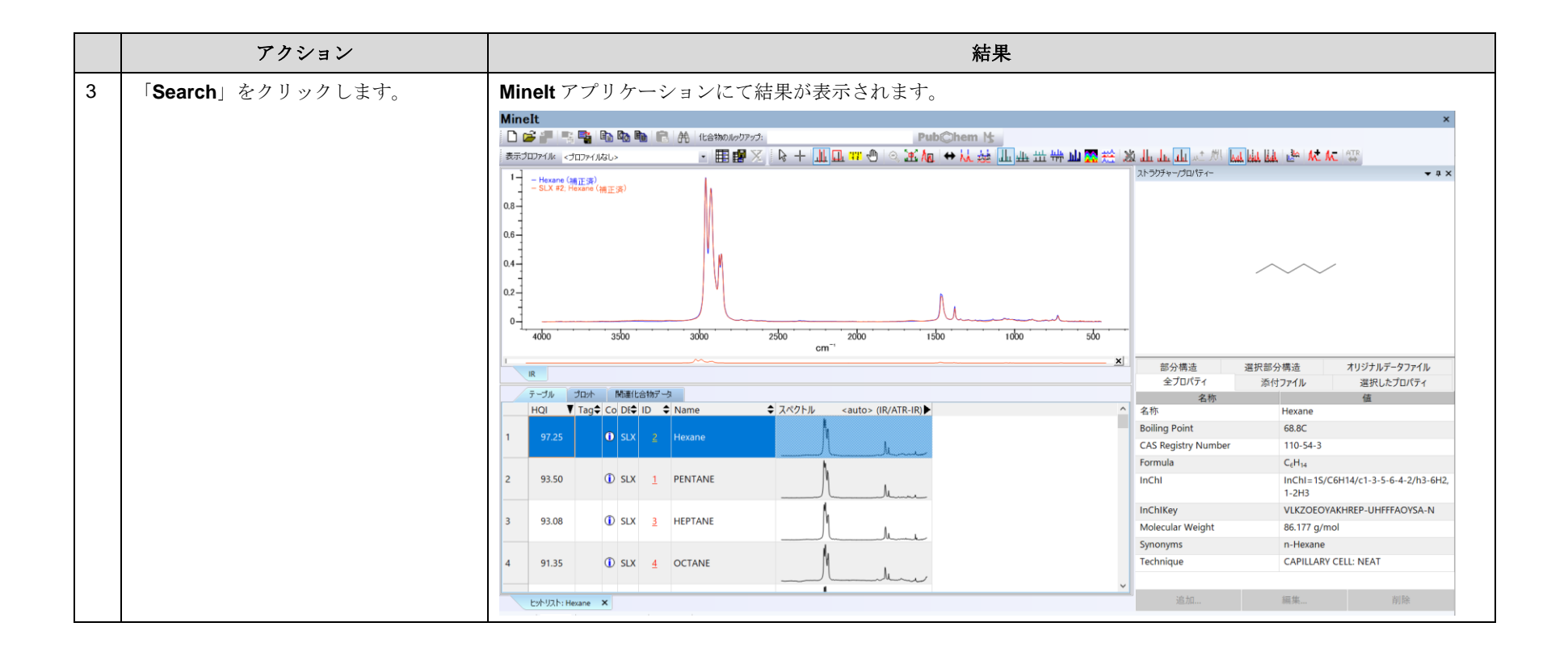

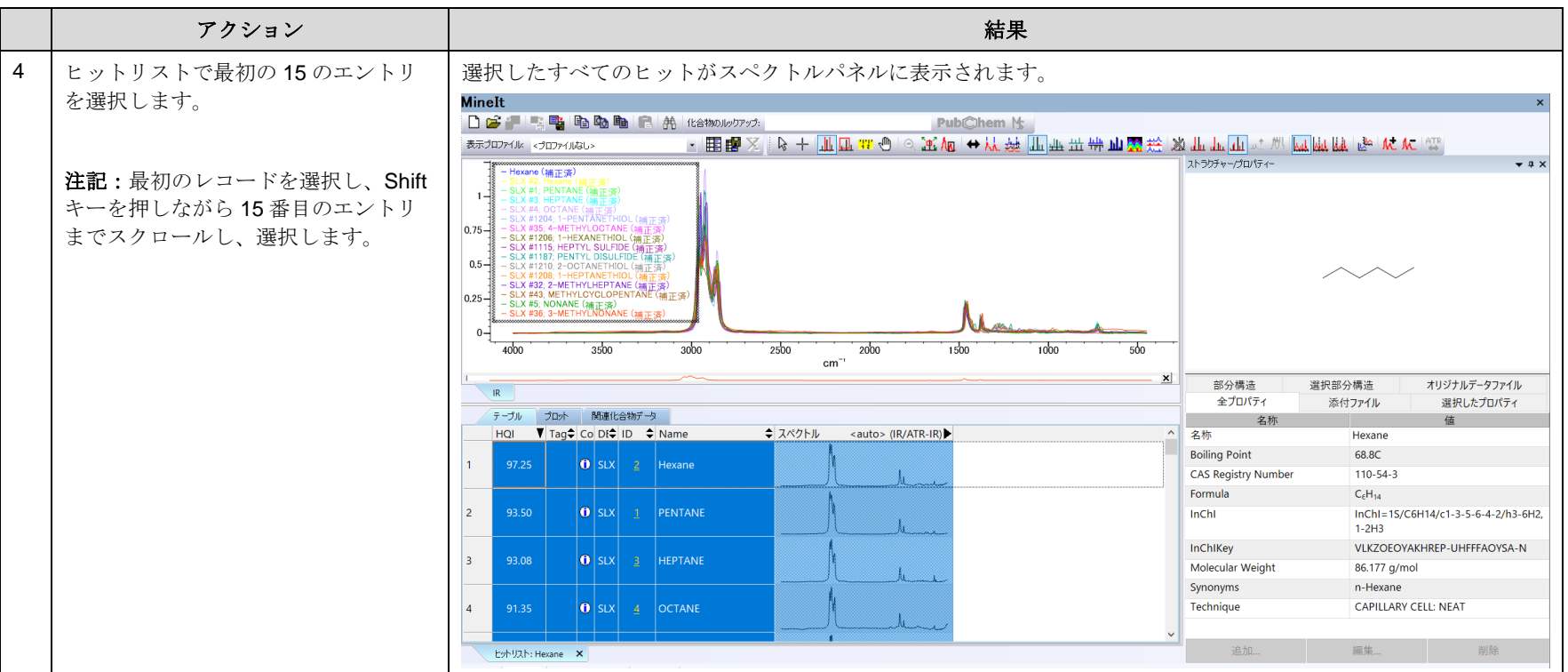

KnowItAll トレーニング ファイング おおとこ アクライエング ふくしゃ こうしゃ こうしゃ アクタイニング & 解析 - 6

#### スペクトル表示をオーバーラップ密度ヒートマップに変更

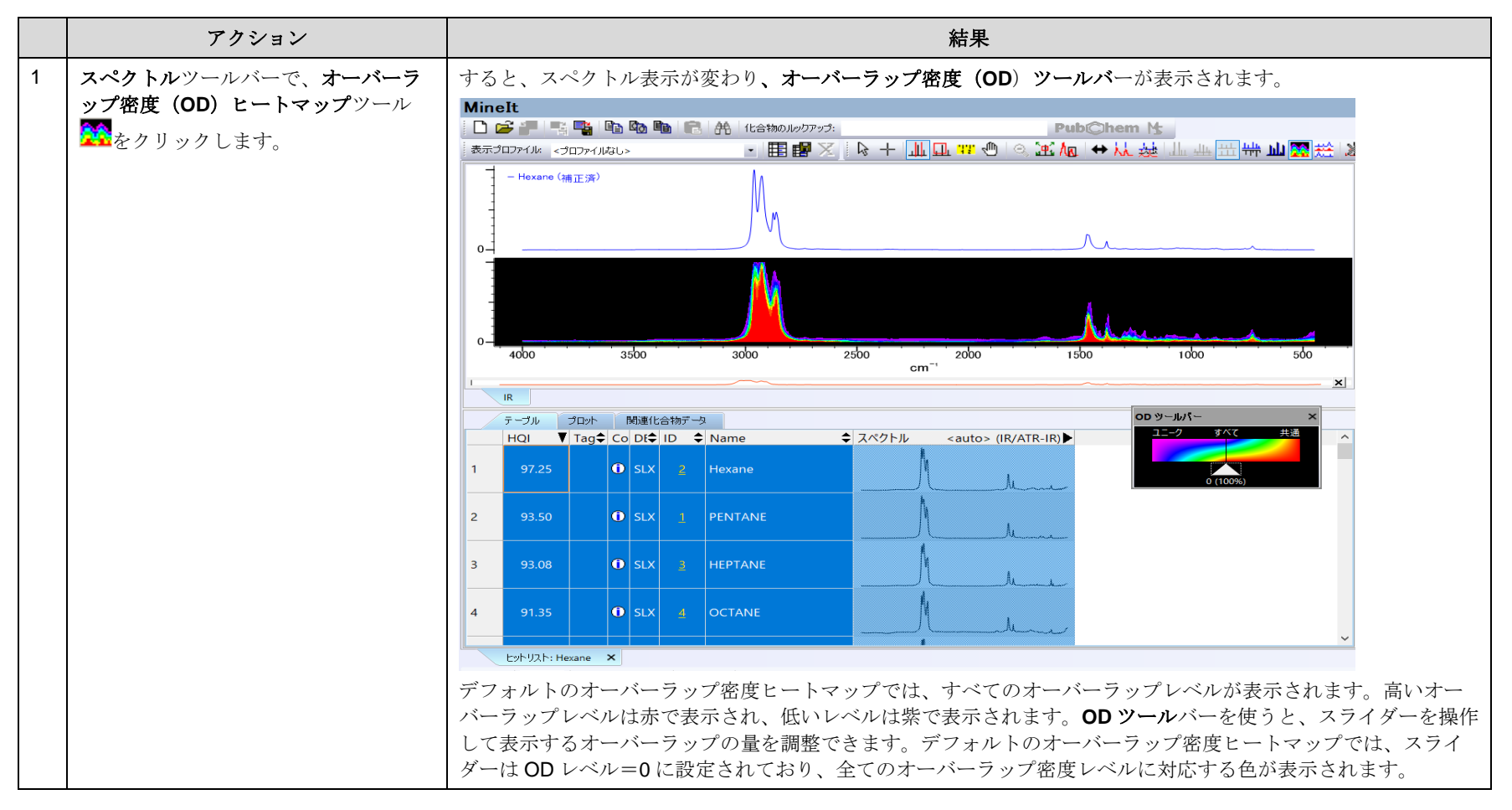

# オーバーラップ密度ヒートマップを操作

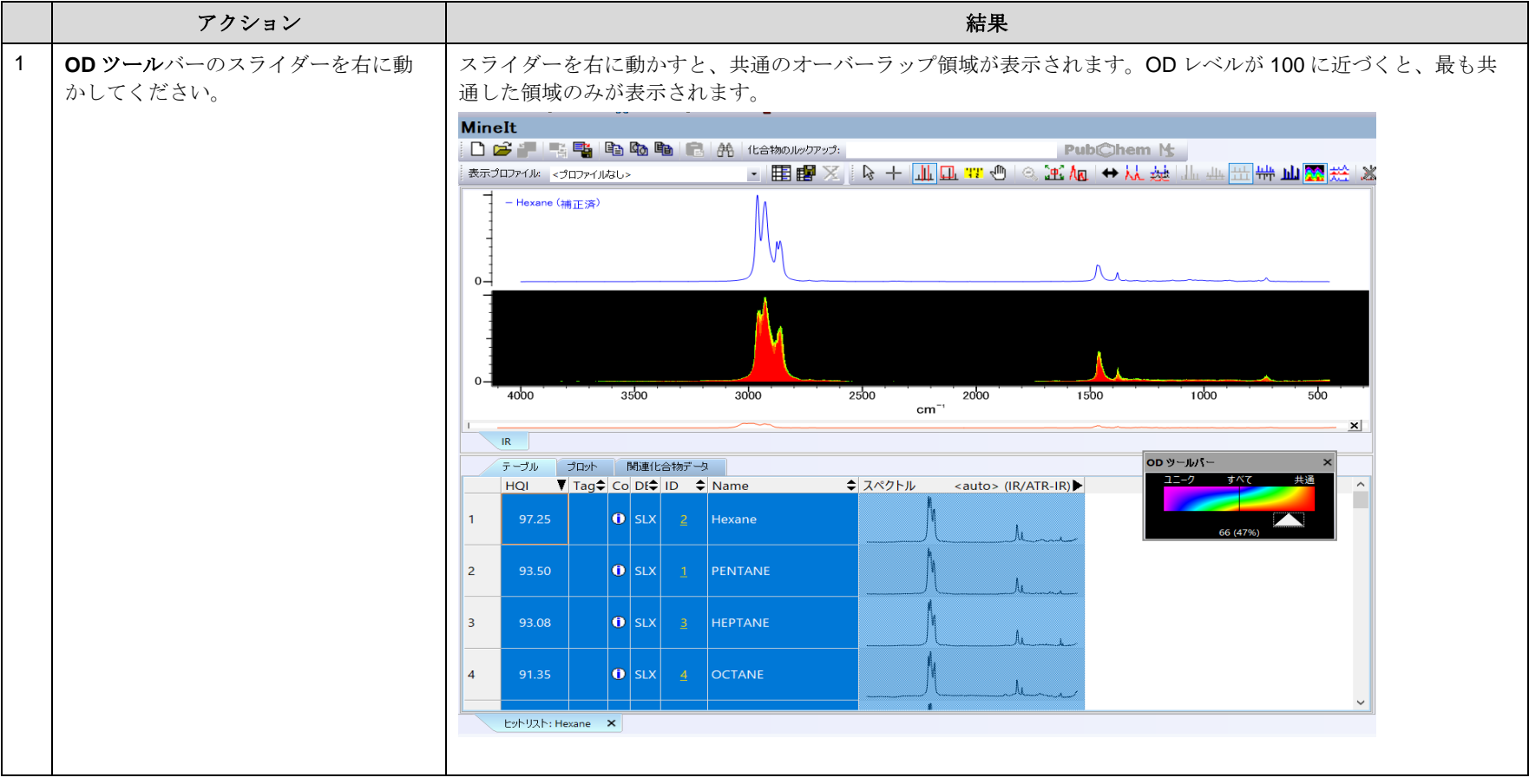

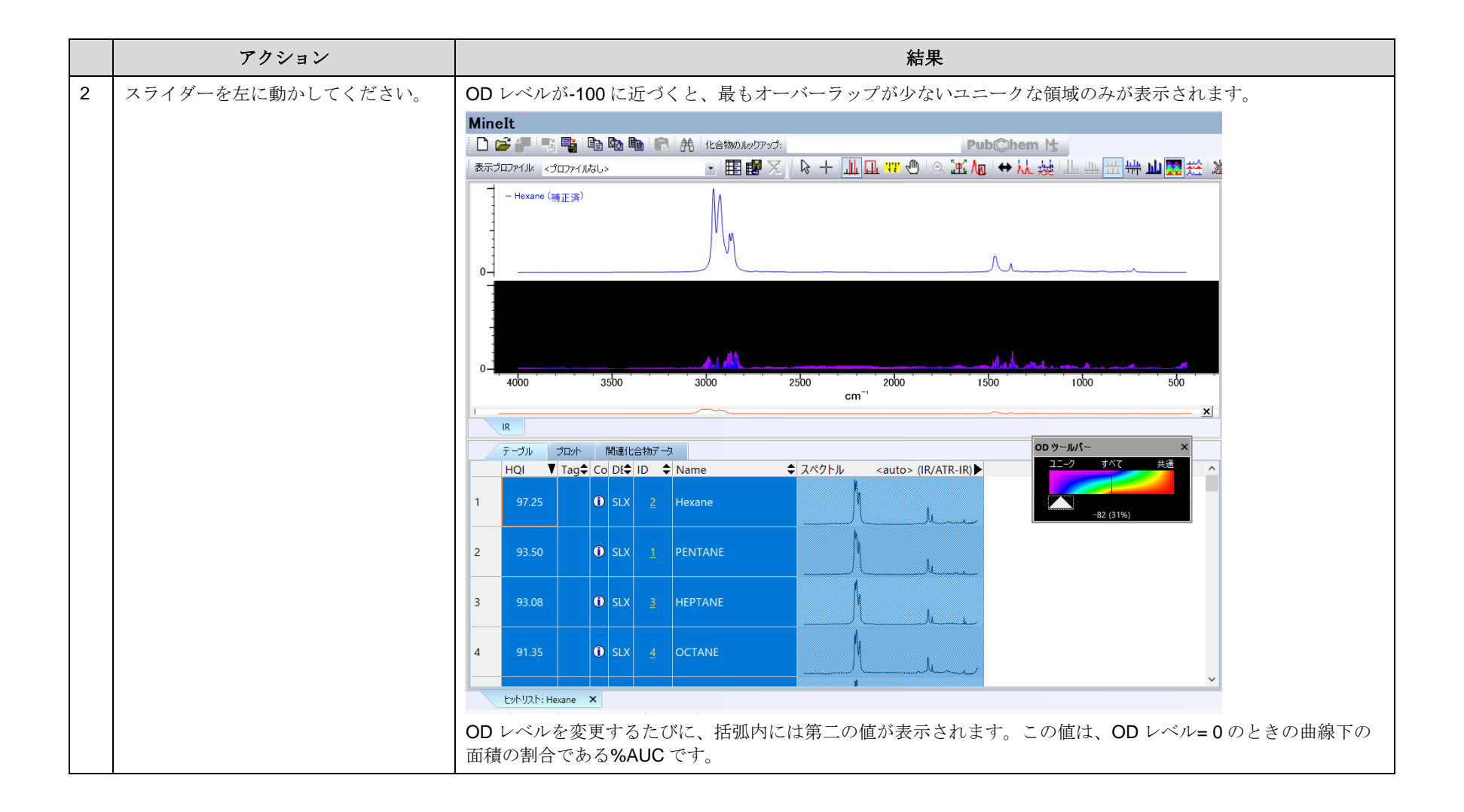

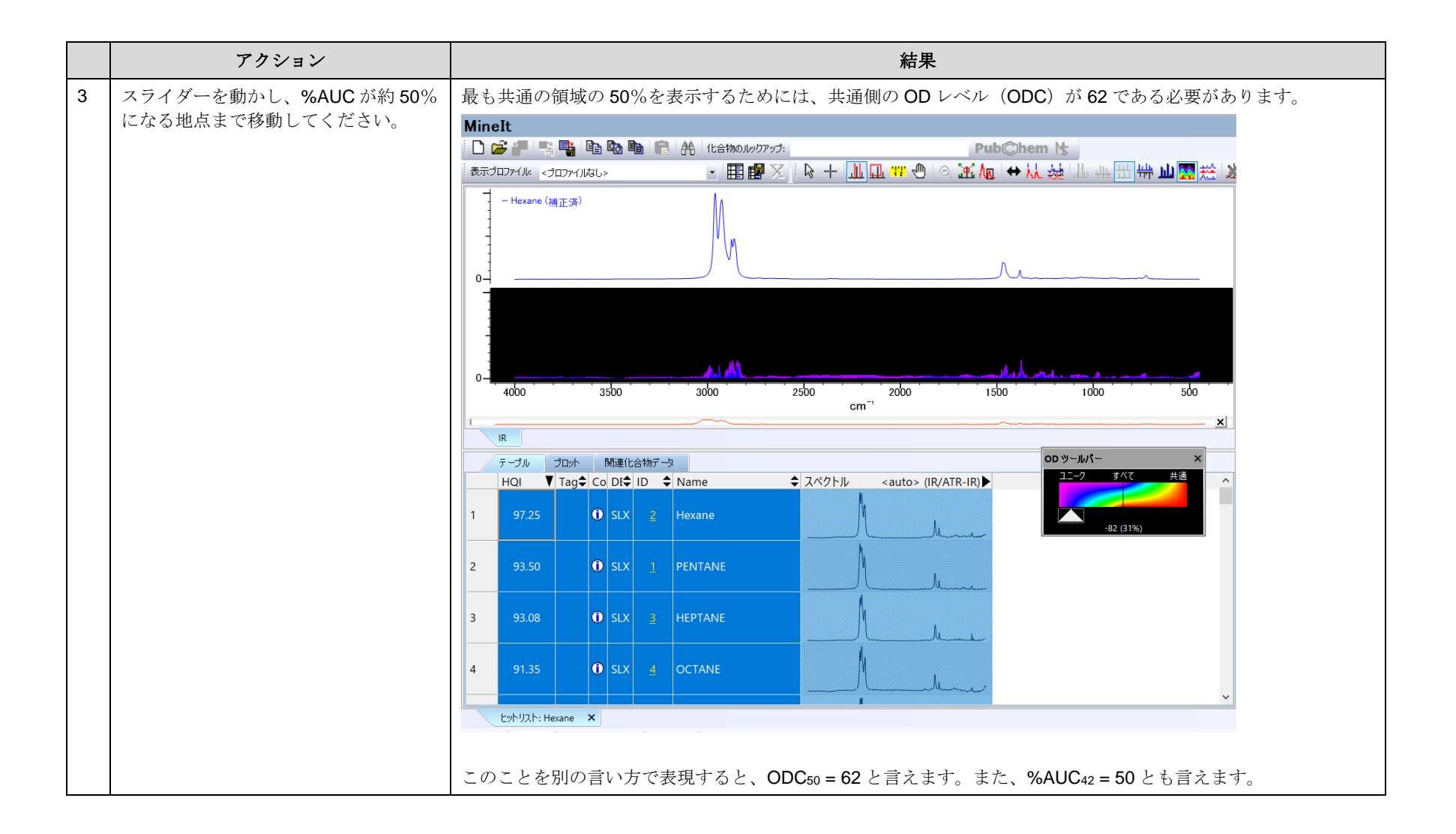

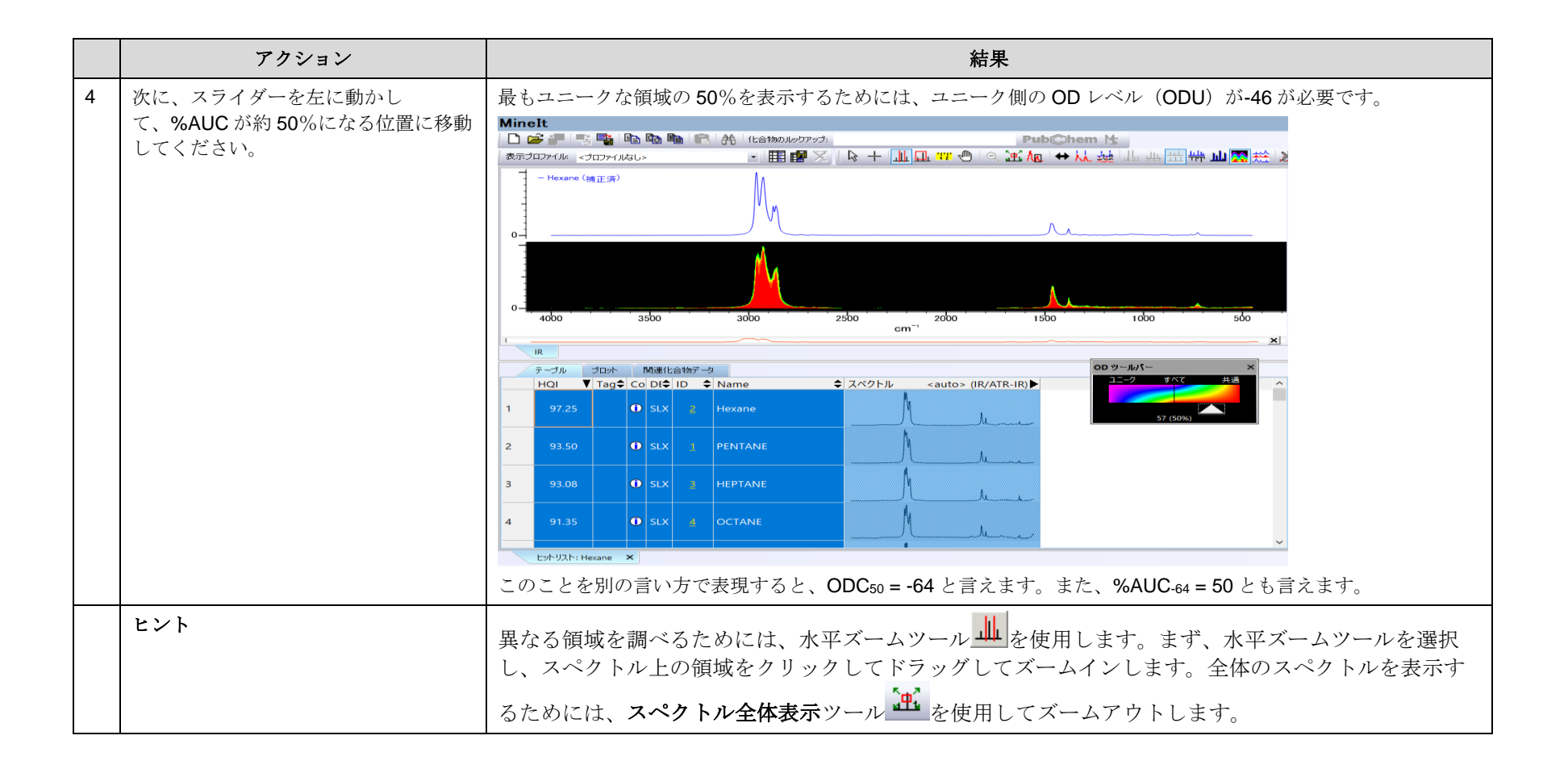

データマイニング&解析

オーバーラップ密度コンセンサススペクトルの作成と使用方法

### 目的

演習では、KnowItAll 情報システムでオーバーラップ密度コンセンサススペクトルを作成し、利用する方法をご紹介します。

#### 目標

この演習では、以下の内容を学ぶことができます:

- ➢ オーバーラップ密度コンセンサススペクトルの表示と操作方法
- > ーバーラップ密度コンセンサススペクトルを表示し、操作する方法

# 背景

Wiley の特許取得済みのオーバーラップ密度ヒートマップ技術は、大量のスペクトル、クロマトグラム、およびそ の他のグラフィカルデータの類似性や相違点を視覚的にデータマイニングや分析するために有用です。

特定の OD レベルで、最も高いオーバーラップ領域の輪郭を追跡することにより、OD ヒートマップ内の各スペク トル x 値において最大のスペクトル y 値を使って、数学的に複合スペクトルを作り出すことができます。このオ ーバーラップ密度コンセンサススペクトルは、類似したスペクトルを検索するためにスペクトル検索に利用でき ます。また、将来の利用のためにデータベースに保存することも可能です。

#### このレッスンで使用されるトレーニングファ イルは、以下の場所に保存されています

C:\Users\Public\Documents\Wiley\KnowItAll\S amples\IR フォルダに移動します。

• Propiophenone Query.dsf

#### *KnowItAll* 使用アプリケーション

- SearchIt™
- MineIt™

# 部分構造検索を行います

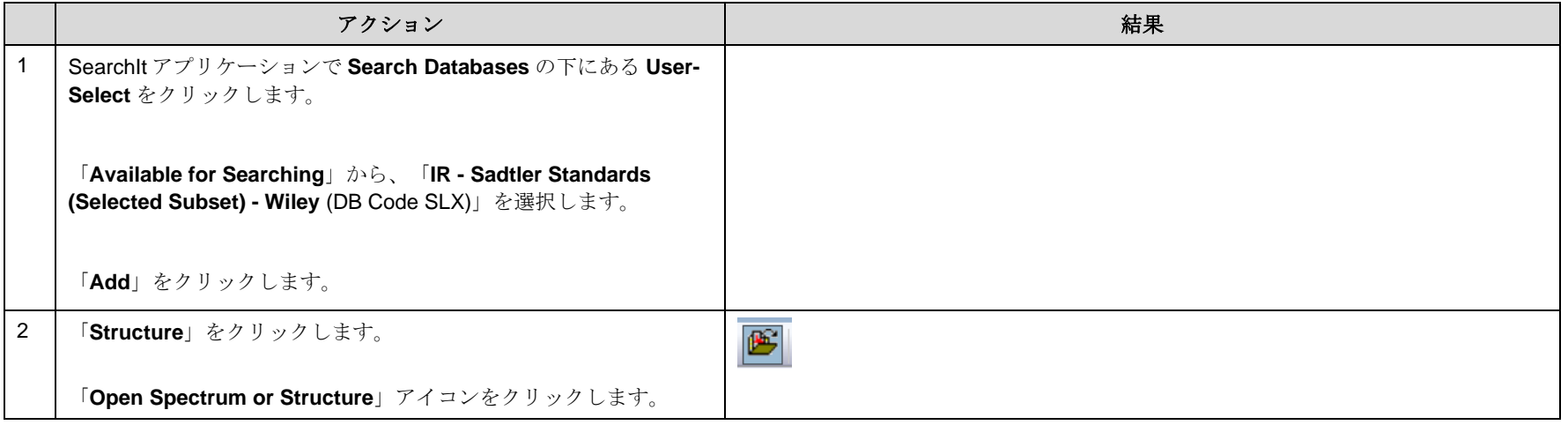

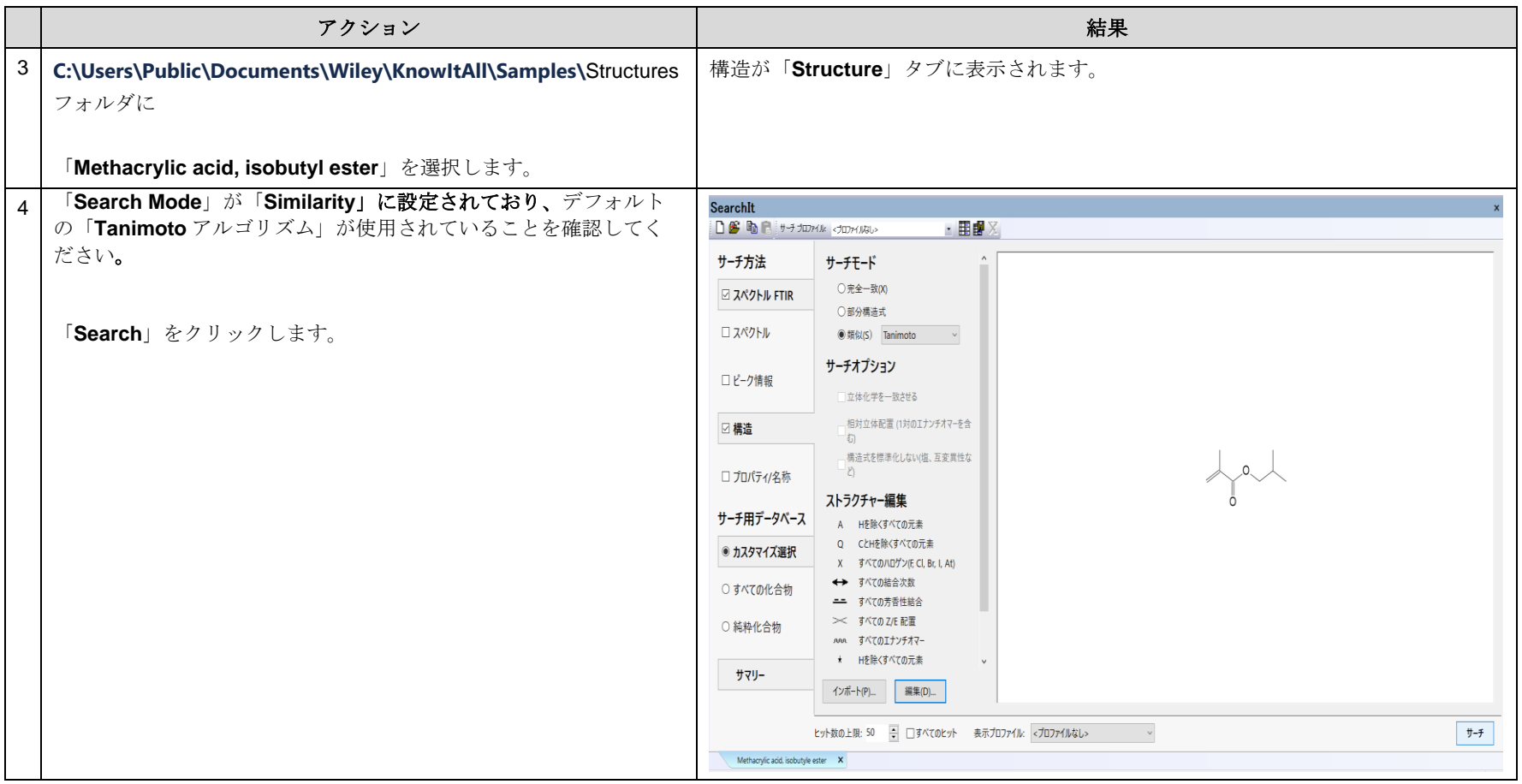

### MineIt での結果を確認

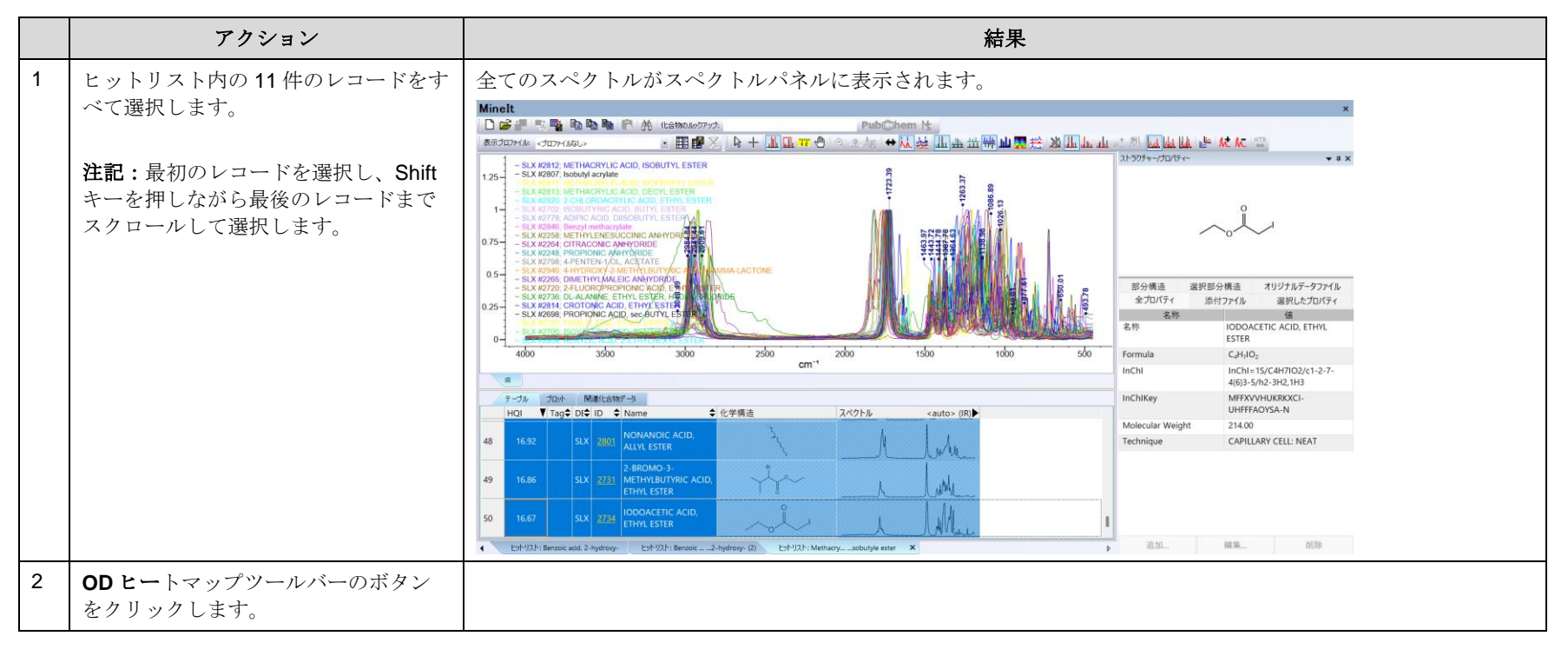

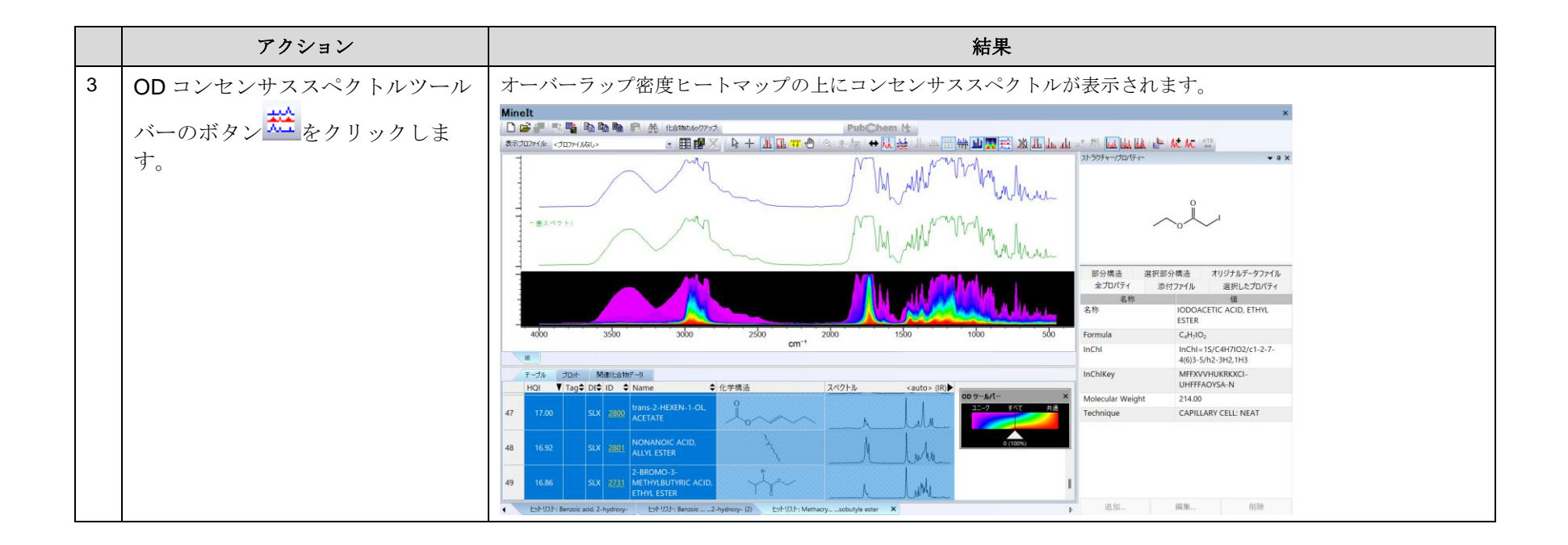

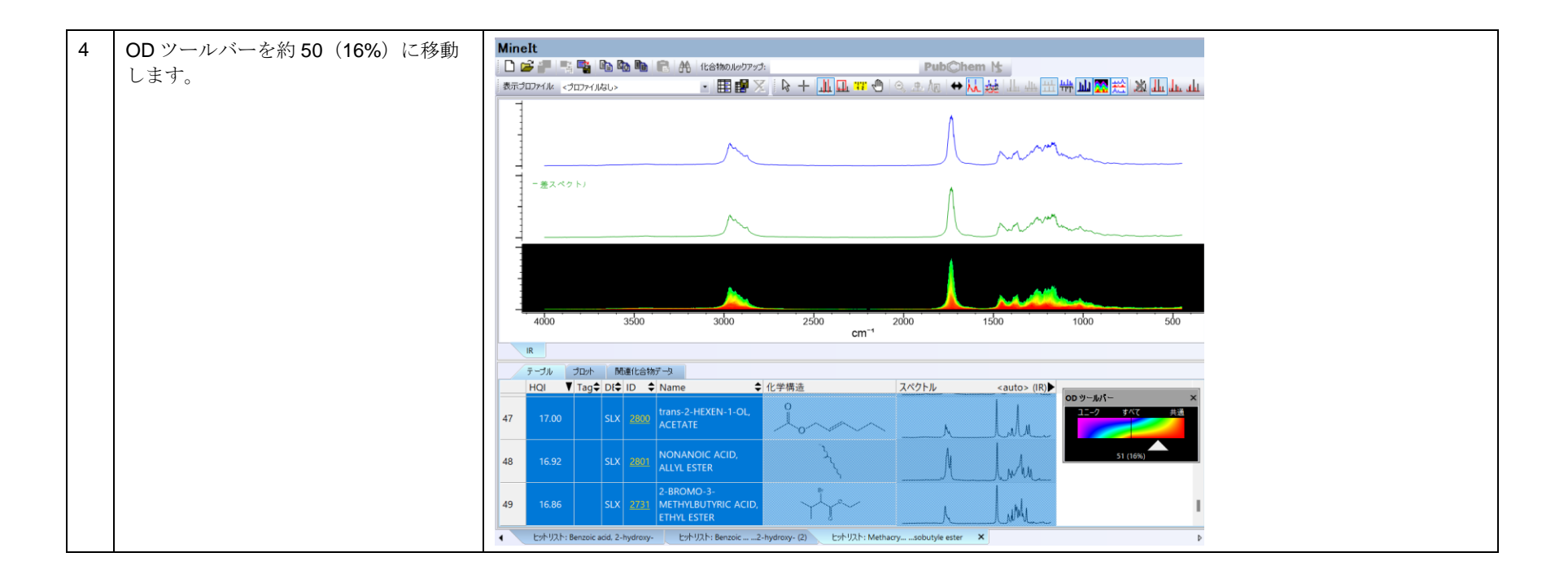

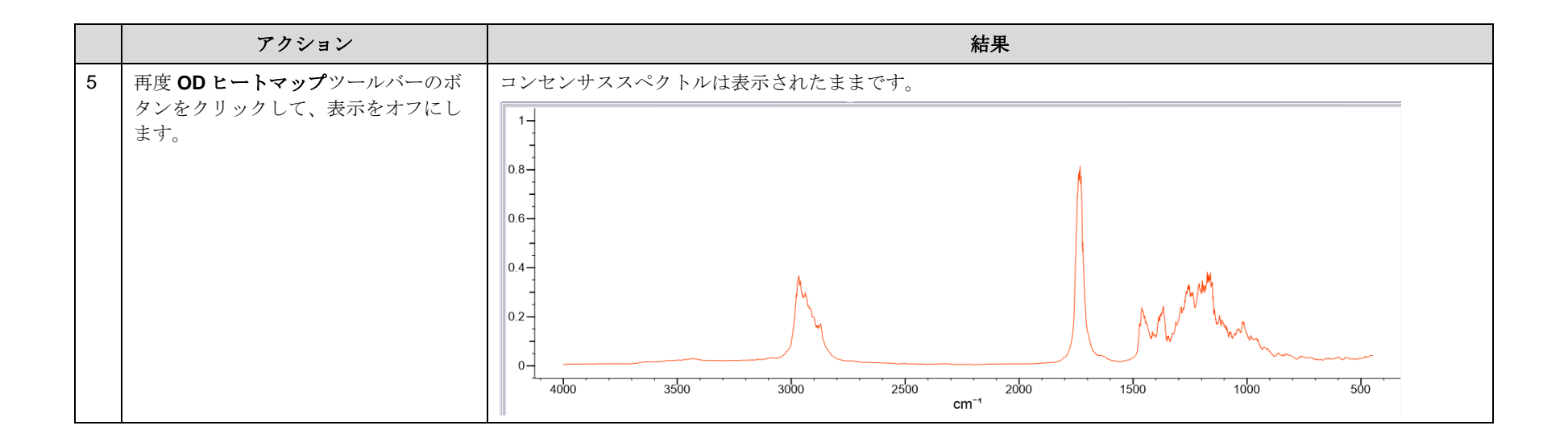

KnowItAll トレーニング ファイエング アイデング ありょう アイエング &解析 - 18

# コンセンサススペクトルを使用して検索を行います

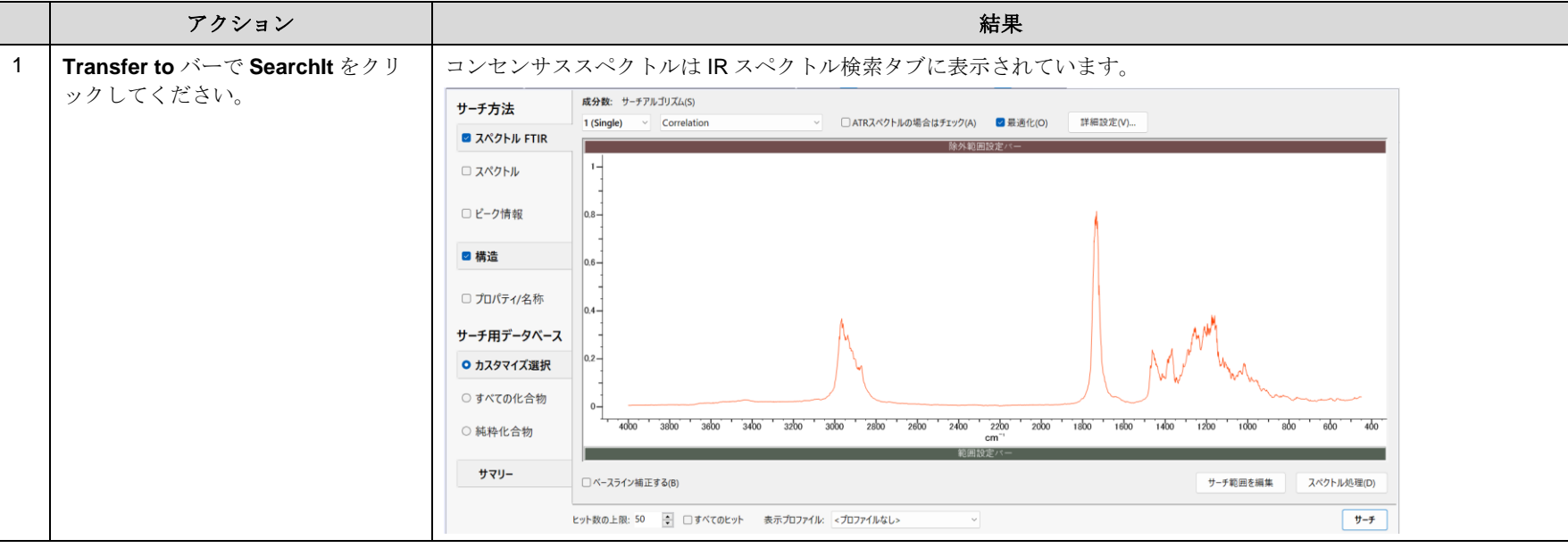

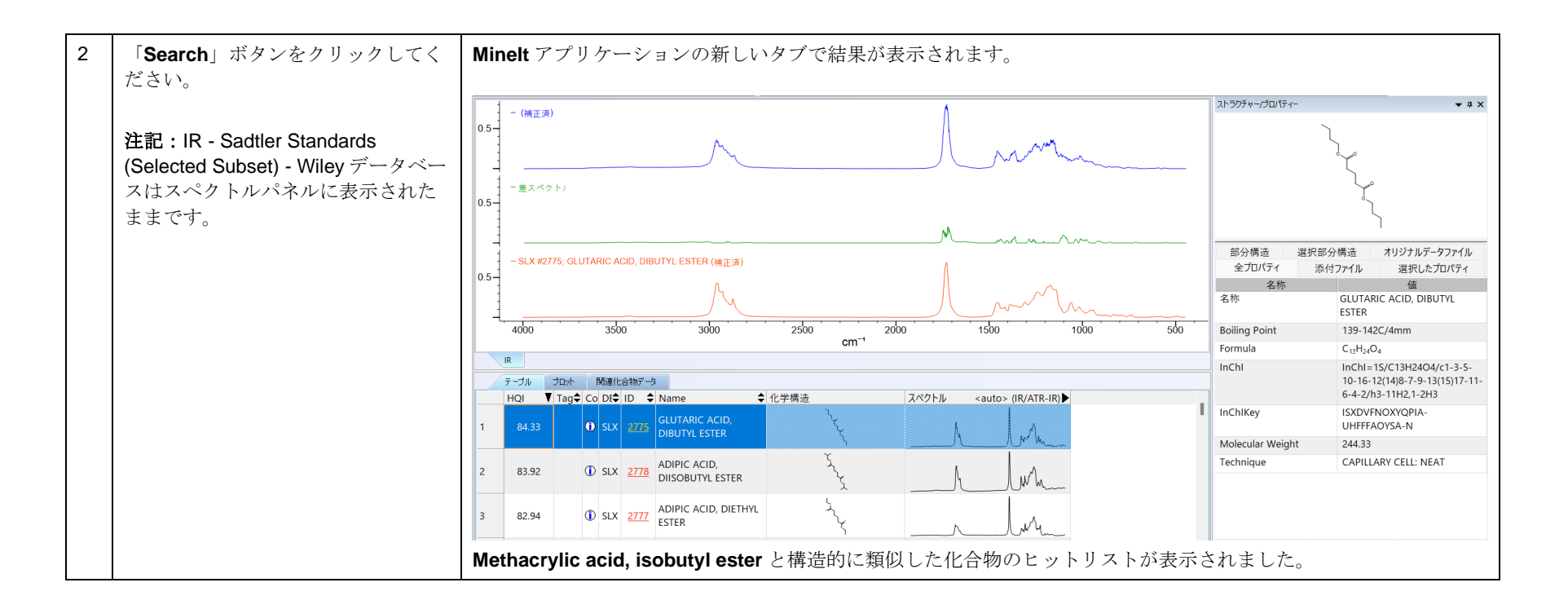